## **ПЕРЕТВОРЕННЯ МАТЕМАТИЧНИХ МОДЕЛЕЙ СИСТЕМ УПРАВЛІННЯ В ПРОГРАМІ MATLAB**

Мета роботи: ознайомитися з методами перетворення математичних моделей лінійної стаціонарної системи в середовищі програми Matlab за допомогою інструментальних пакетів Simulink та Control System Toolbox

#### **1 Теоретичні відомості**

*1.1 Введення моделей систем управління різними способами*

Введення моделі лінійної САУ до середовища програми Matlab за допомогою пакетів Simulink та Control System Toolbox можливе в чотирьох форматах:

1) у вигляді коефіцієнтів чисельників та знаменників передаточних функцій (поліномів);

2) в форматі матриць простору стану;

3) в форматі нулів, полюсів та коефіцієнтів передачі системи;

4) в форматі доданків простих дробів.

*1.1.1 Передаточна функція у вигляді поліномів*

Одним з найпростіших форматів є введення моделі у вигляді коефіцієнтів чисельників та знаменників передаточних функцій. Передаточна функція записується у вигляді поліномів чисельника та знаменика.

Даний формат може бути представлений за допомогою пакета Control System Toolbox, наступним чином:

```
>> W=tf([1 -3 2],[1 2 -1 -2]);
>> impulse(W);
>>step(W);
>>bode(W);
```
В результаті отримують імпульсну та перехідну характеристики, а також ЛАЧХ та ЛФЧХ.

Також цей формат математичних моделей може бути представлений за допомогою пакета Simulink (рис.2.1).

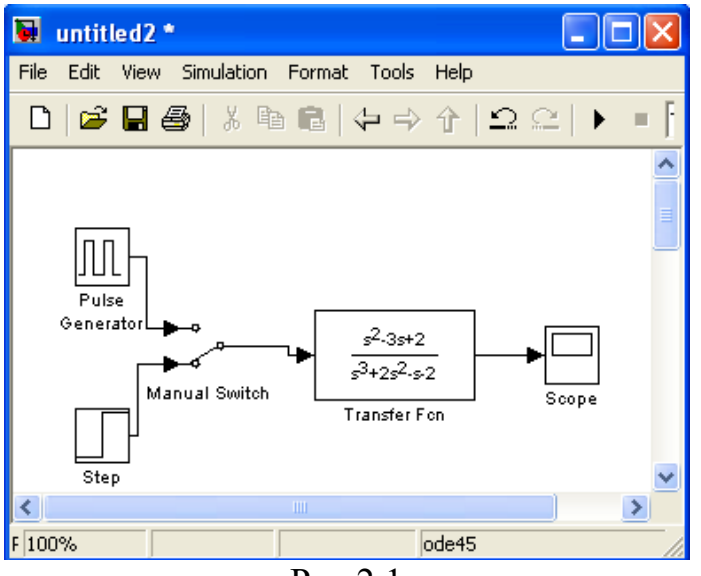

Рис.2.1

В даному випадку на вхід подається одинична ступінчаста дія та одинична імпульсна дія, а на виході відповідно отримують перехідну та імпульсну характеристику.

*1.1.2 Складання системи диференційних рівнянь у просторі стану*

Як відомо, будь-яка лінійна САУ, в тому числі електромеханічна система, поведінка якої може бути описана звичайним диференційним рівнянням порядку **n**, завжди може бути подана математичною моделлю у вигляді системи **n** лінійних диференціальних рівнянь першого порядку:

$$
\begin{cases}\n\dot{x}_1(t) = a_{11}x_1(t) + a_{12}x_2(t) + \dots + a_{1n}x_n(t) + b_{11}u_1(t) + b_{12}u_1(t) + \dots + b_{1m}u_m(t);\n\dot{x}_2(t) = a_{21}x_1(t) + a_{22}x_2(t) + \dots + a_{2n}x_n(t) + b_{21}u_1(t) + b_{22}u_1(t) + \dots + b_{2m}u_m(t);\n\vdots\n\end{cases}
$$
\n
$$
\dot{x}_n(t) = a_{n1}x_1(t) + a_{n2}x_2(t) + \dots + a_{nn}x_n(t) + b_{n1}u_1(t) + b_{n2}u_1(t) + \dots + b_{nm}u_m(t).\n\begin{cases}\n(2.1)\n\end{cases}
$$

Якщо ввести до розгляду матриці коефіцієнтів

$$
A = \begin{bmatrix} a_{11} & a_{12} & \cdots & a_{1n} \\ a_{11} & a_{12} & \cdots & a_{1n} \\ \vdots & \vdots & \ddots & \vdots \\ a_{11} & a_{12} & \cdots & a_{1n} \end{bmatrix}; \quad B = \begin{bmatrix} b_{11} & b_{12} & \cdots & b_{1m} \\ b_{21} & b_{22} & \cdots & b_{2m} \\ \vdots & \vdots & \ddots & \vdots \\ b_{m1} & b_{m2} & \cdots & b_{nm} \end{bmatrix}.
$$
 (2.2)

а також вектори

$$
X(t) = [x_1(t) \ x_2(t) \dots x_n(t)]^T; \nU(t) = [u_1(t) \ u_2(t) \dots u_m(t)]^T,
$$
\n(2.3)

то математичну модель (2.1) можна записати у стислій векторно-матричній формі

$$
\dot{X}(t) = AX(t) + BU(t),
$$
\n(2.4)

де **Х(t) – n -** вектор стану системи; **U(t) – m -** вектор зовнішніх впливів (керувань); **А** – матриця динаміки системи розміром **nn** (квадратна); **В –** матриця управління (входу) розміром **nm** (прямокутна).

Модель системи у просторі стану характеризується також рівнянням виходу:

$$
Y(t) = CX(t) + DU(t),\tag{2.5}
$$

де **Y(t)** – **r** - вектор виходу системи; **С – (rn)** - матриця відображення динамічних змінних **Х(t)** на вихід системи; **D – (rm)** - матриця компенсації системи (компенсується похибка у вихідному сигналі системи).

Математичні моделі систем у векторно-матричній формі мають дуже важливе практичне значення. Вони широко використовуються в сучасній теорії автоматичного управління при аналітичному конструюванні регуляторів, розробці оптимальних систем управління, тощо. Векторно-матричний опис дозволяє формалізувати процедури розв'язання багатьох складних задач, що дуже важливо при їх розв'язанні за допомогою ЕОМ.

Даний формат математичної моделі САУ може бути представлений за допомогою пакета Control System Toolbox наступним чином:

```
>> W=tf([1 -3 2], [1 2 -1 -2]);
\Rightarrow [A, B, C, D] = ssdata (W)
A = -2.0000 0.5000 1.0000
    2.0000 0 0
        0 1.0000 0
B = 2
    \Omega 0
C = 0.5000 -0.7500 0.5000
D = 0
>> W1=ss(A,B,C,D);>> step(W1);
>> impulse(W1);
>>bode(W1);
```
В результаті отримують перехідну та імпульсну характеристики, ЛАЧХ та ЛФЧХ. Також цей формат може бути представлений за допомогою пакета Simulink (рис.2.2).

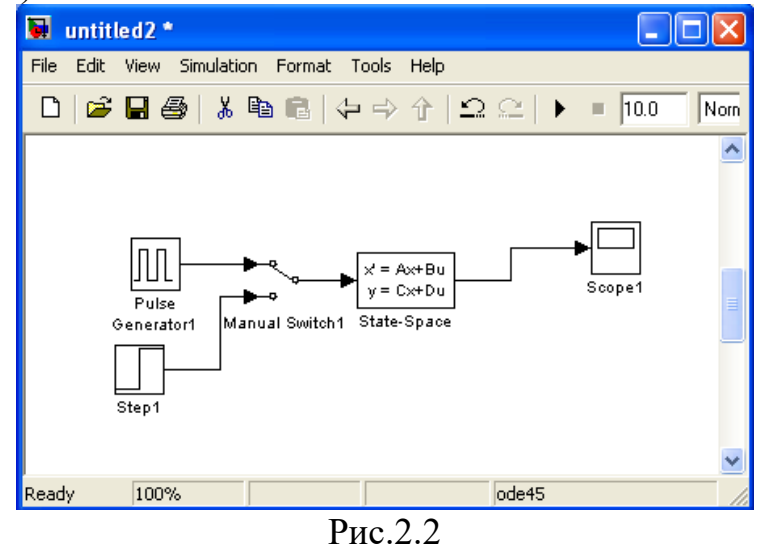

В даному випадку на вхід подається одинична ступінчаста дія та одинична імпульсна дія, а на виході відповідно отримують перехідну та імпульсну характеристику САУ.

#### *1.1.3 Передаточна функція у вигляді нулів та полюсів*

Розклавши чисельник та знаменник передаточної функції (1.2) на множники, отримаємо передаточну функцію в наступному вигляді:

$$
H(s) = k \frac{(s - z_m)(s - z_{m-1})(s - z_{m-2})\dots(s - z_1)}{(s - p_n)(s - p_{n-1})(s - p_{n-2})\dots(p - z_1)}.
$$
\n(2.6)

В даному випадку *n m a*  $k = \frac{b_m}{m}$  - коефіцієнт посилення (gain),  $z_i$  - нулі передаточної функції (zero),  $p_i$  - полюси передаточної функції (pole). В точках нулів  $H(z_i) = 0$ , а в точках полюсів  $H(p_i \to \infty)$ .

Ланка описується набором параметрів *<sup>z</sup>i*, *<sup>p</sup>i*, *<sup>k</sup>* .

Нулі передаточної функції можуть бути дійсними або складати комплексноспряжені пари. Це ж відноситься і до полюсів. Коефіцієнт посилення завжди дійсний.

Даний формат може бути представлений за допомогою пакета Control System Toolbox, наступним чином:

```
>> [z, p, k] = zpkdata (W, 'V')z = 2
      1
p = 1.0000
    -2.0000
    -1.0000
k = 1
>> W2=zpk(z,p,k)Zero/pole/gain:
   (s-2) (s-1)-----------------
(s-1) (s+1) (s+2)>> step(W2)
>>impulse(W2)
>>bode(W2)
```
Також цей формат математичної моделі САУ за допомогою пакета Simulink представлений на рис.2.3.

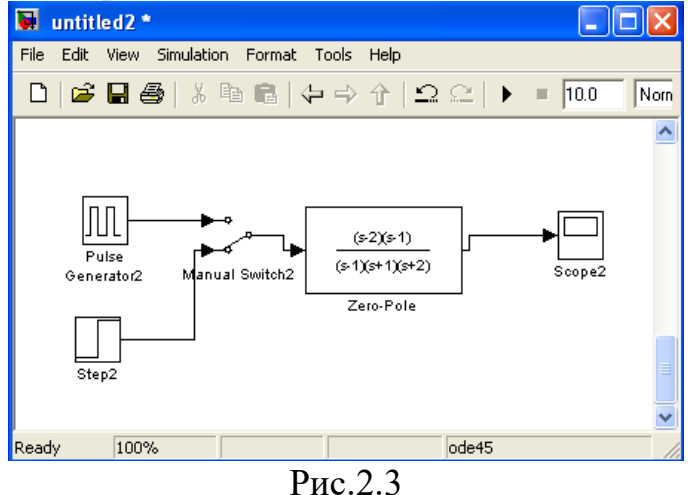

В даному випадку на вхід подається одинична ступінчаста дія та одинична імпульсна дія, а на виході відповідно отримують перехідну та імпульсну характеристику.

*1.1.4 Передаточна функція у вигляді доданків простих дробів (полюси та лишки)*

Ще одним способом перетворення дробово-раціональної передаточної функції (1.4) є її представлення у вигляді суми простих дробів. При відсутності кратних коренів у знаменнику таке представлення має наступний вигляд:

$$
H(s) = \frac{r_n}{s - p_n} + \frac{r_{n-1}}{s - p_{n-1}} + \frac{r_{n-2}}{s - p_{n-2}} + \dots + \frac{r_1}{s - p_1} + C_0
$$
 (2.7)

В даному випадку  $p_i$  - полюси передаточної функції, числа  $r_i$  називаються лишками, C<sub>0</sub> - ціла частина передаточної функції, відмінна від нуля тільки в випадку рівності степенів поліномів чисельника та знаменника.

Ланка описується набором параметрів  $\{z_i\}$ ,  $\{p_i\}$ ,  $C_{\text{o}}$ .

Полюси передаточної функції можуть бути дійсними або складати комплексно-спряжені пари. Лишки, відповідають комплексно-спряженим полюсам, також є комплексно-спряженими.

При наявності кратних полюсів передаточної функції розклад на прості дроби становиться складніше. Кожен *m*-кратний полюс  $p_i$  дає *m* доданків наступного виду:

*m i im i i i i i i s p r s p r s p r s p r*  $(s-p_i)^2$   $(s-p_i)^3$   $(s-p_i)^3$ 3 2 1  $\frac{1}{2}$ Ξ  $\frac{15}{(p_i)^3} + ... +$  $\frac{12}{(p_i)^2} +$  $\frac{I_{i1}}{-p_i} + \frac{I_{i2}}{(s-p_i)^2} + \frac{I_{i3}}{(s-p_i)^3} + \ldots + \frac{I_{im}}{(s-p_i)^m}$ .

Даний форма математичної моделі САУ може бути представлений за допомогою пакета Control System Toolbox наступним чином:

```
\gg a=[1 -3 2];
>> b=[1 \ 2 \ -1 \ -2];>> [r, p, C]=residue(a,b)
r = 4.0000
     0.0000
    -3.0000
p = -2.0000
     1.0000
    -1.0000
C =\lceil]
            \Rightarrow [a,b]= residue(r,p,C);
            >> W3=tf(a,b);>> step(W3)
```
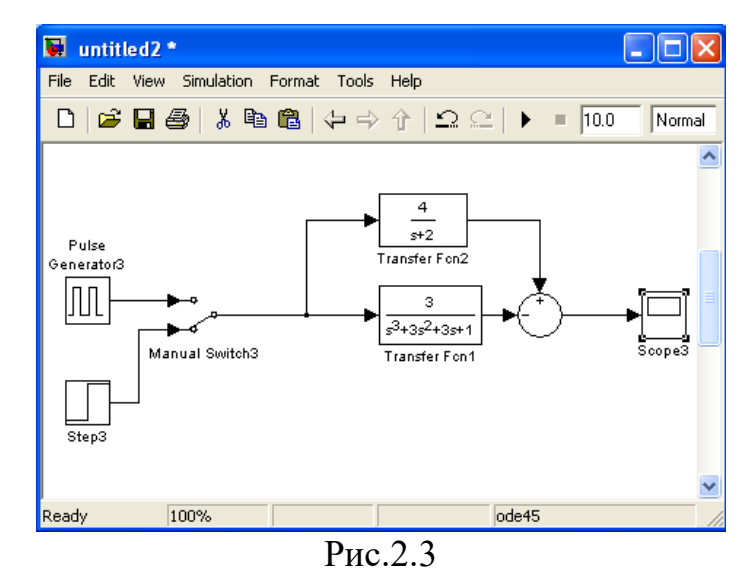

Також цей формат математичної моделі САУ за допомогою пакета Simulink представлений на рис.2.3. В даному випадку на вхід подається одинична

ступінчаста дія та одинична імпульсна дія, а на виході відповідно отримують перехідну та імпульсну характеристику.

*1.2 Введення в програму Matlab математичних моделей систем управління*

Традиційно об'єкти керування або системи описують за допомогою передаточних функцій і тому виникає задача переходу до математичної моделі у формі векторно-матричних диференційних рівнянь. Такий перехід від передаточних функцій до простору стану неоднозначний, результат переходу залежить від вектора фазових координат.

До функцій створення LTI-моделей відносяться:

- ss створює модель простору стану на основі заданих матриць А, В,С, D для рівнянь стану системи (2.4) і (2.5);
- $\bullet$  dss створює модель простору стану для опису простору стану більш загального вигляду, коли рівняння змінних стану не вирішені відносно похідних;
- $\bullet$   $\text{tf}-\text{crBoploc}$  модель на основі заданих передаточних функцій системи;
- zpk створює модель на основі заданих нулів, полюсів та коефіцієнтів передачі системи;
- filt створює модель на основі дискретних передаточних функцій, заданих в формі поліномів змінної z $^{-1}$ ;
- set задає значення деяких інших полів LTI-моделі (назв входів та виходів, назви системи тощо).

Для отримання окремих характеристик створеної моделі (матриць та векторів, які описують простір стану, коефіцієнтів чисельника та знаменника передаточної функції тощо) можна використовувати такі функції:

- tfdata отримання векторів чисельника та знаменника передаточної функції системи;
- $\bullet$  ssdata отримання матриць з рівнянь простору стану;
- $\bullet$  zpkdata отримання значень полюсів та нулів системи.

*1.3 Перетворення математичних моделей систем управління*

Вище було розглянуто декілька еквівалентних способів математичного опису лінійних ланок. В програмі Matlab є ряд функцій, призначених для перетворення математичного опису з однієї форми в іншу. Назв цих функцій мають вигляд *xx2yy*, де *xx* – позначення початкової форми опису, а *yy* – позначення цільової форми опису ланки.

Необхідність в перетворенні опису часто виникає через те, що функції, призначені для розрахунку ланок, дають результат в одній формі, а функція побудови частотної характеристики САУ потребує задання вхідних параметрів в іншої формі. Далі розглянемо конкретні функції перетворення опису ланок. Для вхідних та вихідних параметрів використовуються наступні позначення:

- 1) передаточна функція:
	- b вектор-рядок коефіцієнтів (в порядку спадання степенів) чисельника передаточної функції;
	- a вектор-рядок коефіцієнтів (в порядку спадання степенів) знаменника передаточної функції;
- 2) нулі та полюси:
- $\bullet$  z вектор нулів (стовбець);
- $p$  вектор полюсів (стовбець);
- $\bullet$  k коефіцієнт підосилення (скляр);

3) простір станів:

- $A -$ квадратна матриця зв'язку вектора стану та його похідної;
- В вектор-стовбець зв'язку вхідного сигналу та похідної вектора стану;
- С вектор-рядок зв'язку вихідного сигналу та вектора стану;
- D скалярний коефіцієнт зв'язку вихідного та вхідного сигналів.

**Функція tf2zp** перетворює набори коефіцієнтів поліномів чисельника та знаменника передаточної функції в вектори нулів та полюсів, розраховує також значення загального коефіцієнта посилення:

 $[z,p,k]=tf2zp(b,a);$ 

**Функція zp2tf** є зворотною по відношенню до функції tf2zp: вона здійснює перетворення коефіцієнта посилення, а також векторів нулів та полюсів передаточної функції в коефіцієнти поліномів її чисельника та знаменника:

 $[b,a]=zp2tf(z,p,k);$ 

**Функція ss2tf** є зворотною по відношенню к функції zp2tf: вона перетворює параметри простору стану в коефіцієнти поліномів передаточної функції ланок:

 $[b,a]$ =ss2tf $(A,B,C,D)$ ;

Функція **zp2ss** перетворює нулі, полюси та коефіцієнти підсилення ланки в її параметри простору стану:

 $[A, B, C, D]$ =zp2ss(z,p,k);

**Функція ss2zp** є зворотною по відношенню к функції zp2ss, перетворює параметри простору стану в нулі, полюси та коефіцієнти підсилення ланки:

 $[z,p,k]=ss2zp(A,B,C,D);$ 

**Функція residue** перетворює передаточну функцію, що задана в вигляді коефіцієнтів поліномів чисельника та знаменника, в доданки простих дробів. Вона ж виконує зворотне перетворення. Ця функція відноситься до базової бібліотеки Matlab.

При двох вхідних параметрах виконується розклад передаточної функції на прості дроби:

 $[r, p, k]$ =residue(b,a);

В даному випадку b та а – коефіцієнти поліномів чисельника та знаменника передаточної функції відповідно. Вихідні параметри – вектори-стовпці полюсів *(р)* та відповідні їм лишків *(r)*, а також коефіцієнт підсилення *k*.

При використанні трьох вхідних параметрів функції *residue* виконується перетворення лишків, полюсів ті коефіцієнти цілої частини в коефіцієнти чисельника та знаменника передаточної функції, тобто виконується підсумовування простих дробів:

 $[b,a]$  = residue(r, p, k).

При перетвореннях LTI-моделей необхідно мати на увазі наступне:

1. Три форми існування LTI-моделей не еквівалентні при чисельних розрахунках. Точність обчислень з передаточними функціями високих порядків може бути незадовільною. Необхідно працювати переважно зі збалансованими моделями простору стану, а передаточні функції використовувати лише для відображення результатів моделювання.

2. Перетворення до формату передаточних функцій може супроводжуватися втратами точності. В результаті, полюси передаточної функції можуть помітно відрізнятися від полюсів початкової ZPK-моделі або моделі простору стану.

3. Перетворення в простір стану є неоднозначним у випадку одновимірної системи та не гарантують створення мінімальної конфігурації системи у випадку багатовимірної системи. Задана в просторі стану модель sys при перетвореннях ss(tf(sys)) може сформувати модель з іншими матрицями простору стану або навіть з іншим числом змінних стану в багатовимірному випадку. Таким чином, необхідно, по можливості, уникати зайвого перетворення математичної моделей з одного формату в інший.

# **2 Завдання для лабораторної роботи**

2.1 Згідно свого варіанту оберіть структурну схему системи автоматичного управління (Додаток 1) та параметри цієї схеми (додаток 2).

2.2 Введіть передаточну функцію у вигляді поліномів в Control System Toolbox та отримайте перехідну, імпульсну, ЛАЧХ та ЛФЧХ характеристики.

2.3, Введіть передаточну функцію у вигляді поліномів за допомогою пакету Simulink та отримайте перехідну, імпульсну характеристики.

2.4 Введіть передаточну функцію у вигляді простору стану в Control System Toolbox та отримайте перехідну, імпульсну, ЛАЧХ та ЛФЧХ характеристики.

2.5 Введіть передаточну функцію у вигляді простору стану в пакет Simulink та отримайте перехідну, імпульсну характеристики.

2.6 Введіть передаточну функцію в вигляді нулів та полюсів в Control System Toolbox та отримайте перехідну, імпульсну, ЛАЧХ та ЛФЧХ характеристики.

2.7 Введіть передаточну функцію у вигляді нулів та полюсів в пакет Simulink та отримайте перехідну, імпульсну характеристики.

2.8 Введіть передаточну функцію у вигляді простих дробів в Control System Toolbox та отримайте перехідну, імпульсну, ЛАЧХ та ЛФЧХ характеристики.

2.9 Оцініть стійкість системи автоматичного управління за перехідною характеристикою та за ЛАЧХ, ЛФЧХ.

2.10 Введіть передаточну функцію у вигляді простих дробів у пакет Simulink та отримайте перехідну, імпульсну характеристики.

2.11 Порівняйте графіки характеристик, отримані за різними методами представлення передаточної функції.

## **3 Зміст звіту**

3.1 Назва та мета роботи.

3.2 Структурна схема системи автоматичного управління згідно свого варінату завдання.

3.3 Результат моделювання САУ в Control System Toolbox та графіки її характеристик.

3.4 Результат моделювання САУ в Simulink та графіки її характеристик.

3.5 Порівняння методів представлення передаточної функції.

3.6 Оцінювання на стійкість системи автоматичного управління.

3.7 Аналіз графіків характеристик, що отримані різними методами моделювання.

3.8 Висновки по роботі.

## **4 Контрольні питання**

4.1 Як ввести передаточну функцію у вигляді поліномів у пакети Simulink та Control System Toolbox?

4.2 Як ввести передаточну функцію у вигляді простору стану у пакети Simulink та Control System Toolbox?

4.3 Як ввести передаточну функцію у вигляді нулів та полюсів у пакети Simulink та Control System Toolbox?

4.4 Як ввести передаточну функцію у вигляді простих дробів у пакети Simulink та Control System Toolbox?

4.5 За допомогою яких команд передаточну функцію САУ можна перетворити з одного вигляду в інший?

4.6 За допомогою яких команд можна отримати перехідну, імпульсну, ЛАЧХ та ЛФЧХ характеристики?

4.7 Як впливає на моделювання САУ перетворення її моделі із одного формату в інший?